# Stellaris® LM4F120 LaunchPad Evaluation Board

# **User's Manual**

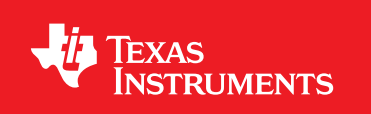

# **Copyright**

Copyright © 2012 Texas Instruments, Inc. All rights reserved. Stellaris and StellarisWare are registered trademarks of Texas Instruments. ARM and Thumb are registered trademarks, and Cortex is a trademark of ARM Limited. Other names and brands may be claimed as the property of others.

Texas Instruments 108 Wild Basin, Suite 350 Austin, TX 78746 http://www.ti.com/stellaris

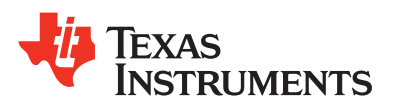

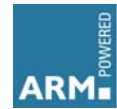

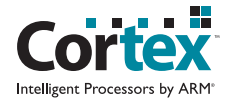

# **Table of Contents**

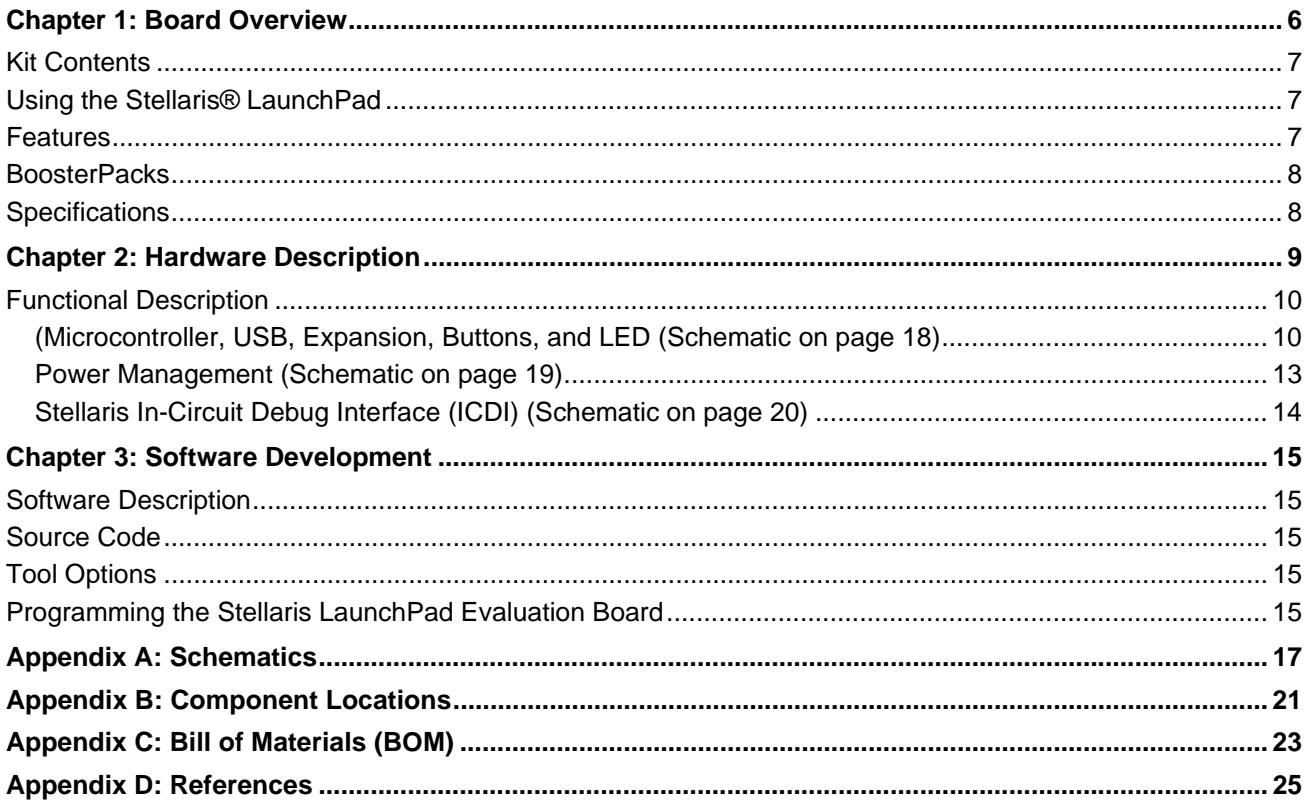

# **List of Figures**

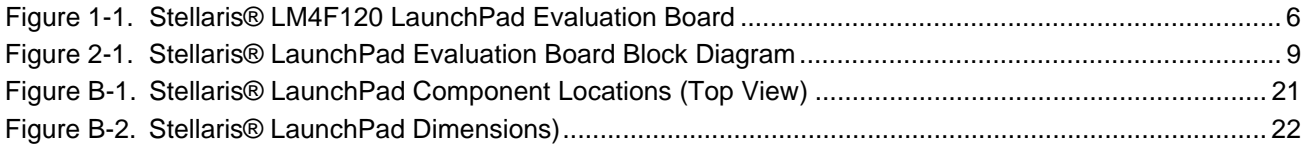

# **List of Tables**

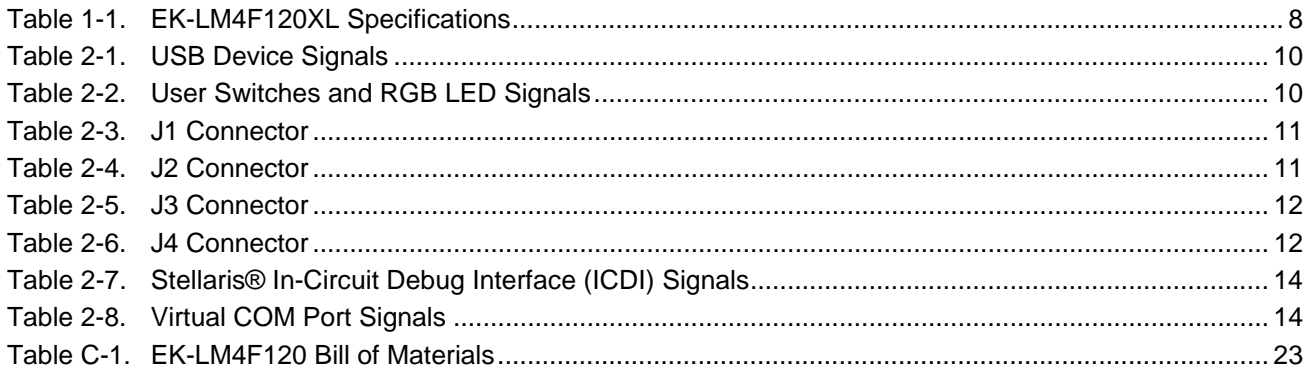

# <span id="page-5-0"></span>**Board Overview**

The Stellaris® LM4F120 LaunchPad Evaluation Board (EK-LM4F120XL) is a low-cost evaluation platform for ARM® Cortex<sup>™</sup>-M4F-based microcontrollers. The Stellaris® LaunchPad's design highlights the LM4F120H5QR microcontroller's USB 2.0 Device interface and Hibernation module. The Stellaris® LaunchPad also features programmable user buttons and an RGB LED for custom applications. The stackable headers of the Stellaris® LM4F120 LaunchPad BoosterPack XL Interface demonstrate how easy it is to expand the functionality of the Stellaris® LaunchPad when interfacing to other peripherals with Stellaris® BoosterPacks and MSP430™ BoosterPacks. [Figure 1-1](#page-5-1) shows a photo of the Stellaris® LaunchPad.

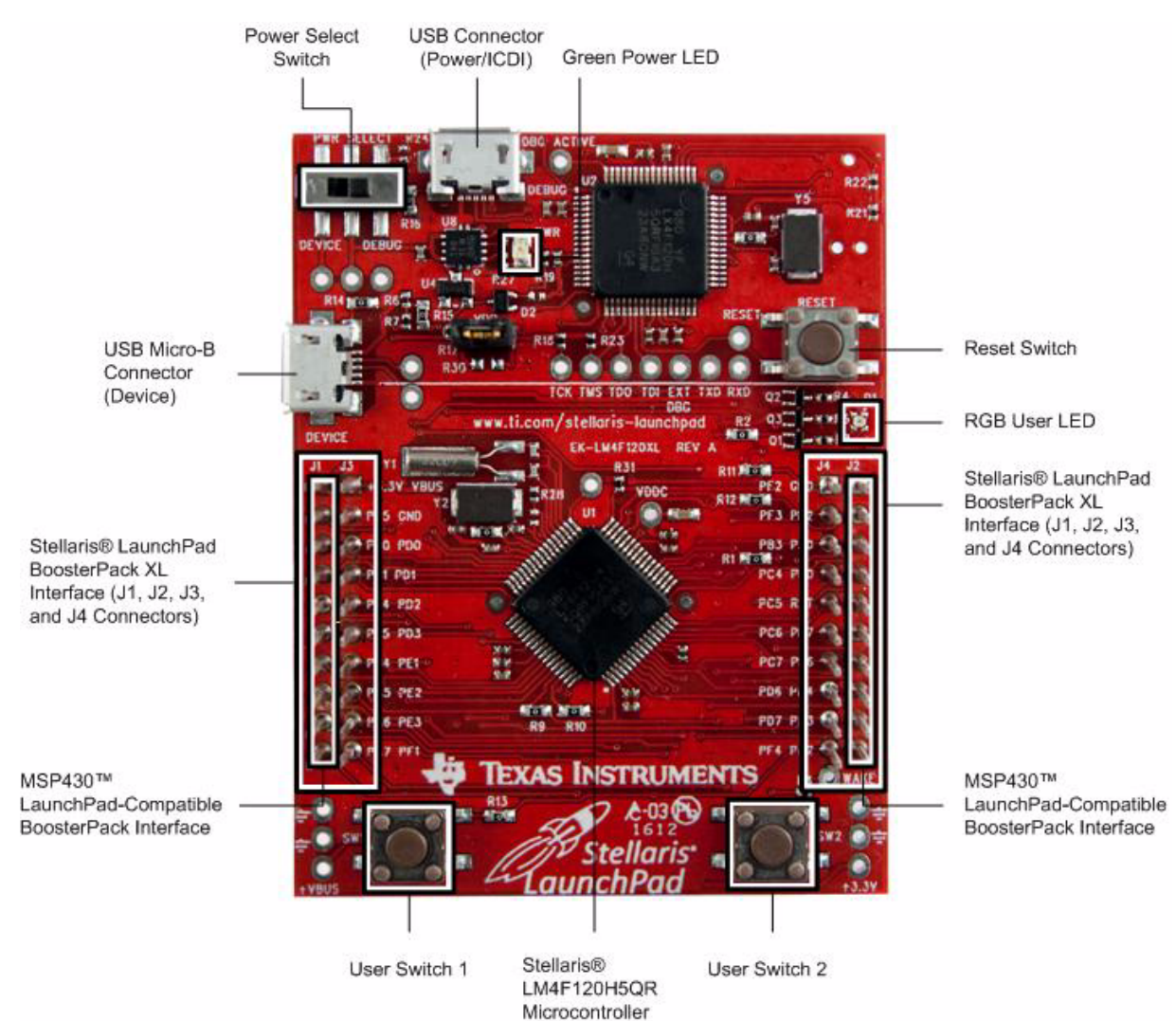

#### <span id="page-5-1"></span>**Figure 1-1. Stellaris® LM4F120 LaunchPad Evaluation Board**

## <span id="page-6-0"></span>**Kit Contents**

The Stellaris® LM4F120 LaunchPad Evaluation Kit comes with the following:

- Stellaris® LaunchPad Evaluation Board (EK-LM4F120XL)
- On-board Stellaris® In-Circuit Debug Interface (ICDI)
- USB Micro-B plug to USB-A plug cable
- *README First* document

## <span id="page-6-1"></span>**Using the Stellaris® LaunchPad**

The recommended steps for using the Stellaris® LM4F120 LaunchPad Evaluation Kit are:

- **1. Follow the README First document included in the kit.** The README First document will help get the Stellaris® LaunchPad up and running in minutes. See the www.ti.com/stellaris-launchpad web site for additional information to get started.
- **2. Experiment with LaunchPad BoosterPacks.** Stellaris® BoosterPacks and compatible MSP430™ BoosterPacks can be found at the www.ti.com/stellaris-launchpad web site.
- **3. Take your first step toward developing an application with Project 0 using your preferred ARM tool-chain and the Stellaris Peripheral Driver Library.** Software applications are loaded using the on-board Stellaris® In-Circuit Debug Interface (ICDI). See Chapter 3, "Software Development" on page 20, for the programming procedure. The *StellarisWare Peripheral Driver Library Software Reference Manual* contains specific information on software structure and function. For more information on Project 0, go to the www.ti.com/stellaris-launchpad/project0 web site.
- **4. Customize and integrate the hardware to suit an end application.** This user's manual is an important reference for understanding circuit operation and completing hardware modification.

## <span id="page-6-2"></span>**Features**

The Stellaris® LaunchPad includes the following features:

- Stellaris® LM4F120H5QR microcontroller
- USB Micro-B connector for USB Device
- RGB user LED
- 2 user switches (application/wake)
- Available I/O brought out to headers on a 0.1" grid
- On-board Stellaris® In-Circuit Debug Interface (ICDI)
- Switch-selectable power sources
	- **–** ICDI
	- **–** USB Device
- Reset switch
- Preloaded RGB quickstart application
- Supported by StellarisWare® software including the USB library and the peripheral driver library
- Stellaris® LM4F120 LaunchPad BoosterPack XL Interface which features stackable headers to expand the capabilities of the Stellaris® LaunchPad development platform
	- **–** For a complete list of available BoosterPacks that can be used with the Stellaris® LaunchPad, see the www.ti.com/stellaris-launchpad web site.

## <span id="page-7-0"></span>**BoosterPacks**

Stellaris® LaunchPad provides an easy and inexpensive way to develop applications with the Stellaris® LM4F120H5QR microcontroller. Stellaris® BoosterPacks and MSP430™ BoosterPacks expand the available peripherals and potential applications of the Stellaris® LaunchPad. BoosterPacks can be used with the Stellaris® LaunchPad or just use the on-board LM4F120H5QR microcontroller as its processor. See["\(Microcontroller, USB, Expansion, Buttons,](#page-9-4)  [and LED \(Schematic on page 18\)" on page 10](#page-9-4) in Chapter 2 for more information.

Build your own BoosterPack and take advantage of Texas Instruments' web site to help promote it!

From sharing a new idea or project, to designing, manufacturing, and selling your own BoosterPack kit, TI offers a variety of avenues for you to reach potential customers with your solutions.

## <span id="page-7-2"></span><span id="page-7-1"></span>**Specifications**

[Table 1-1](#page-7-2) shows the specifications for the Stellaris® LaunchPad.

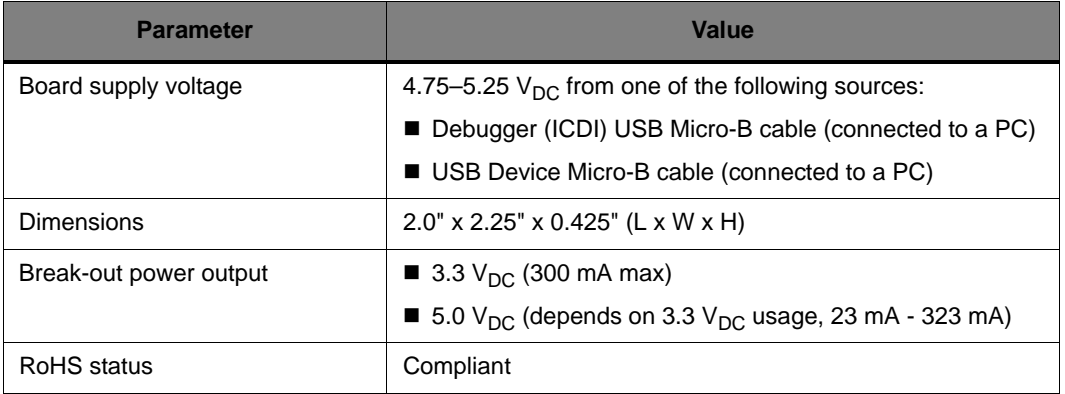

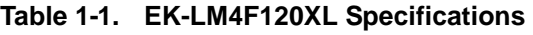

# <span id="page-8-0"></span>**Hardware Description**

The Stellaris® LaunchPad includes a Stellaris LM4F120H5QR microcontroller and an integrated Stellaris® In-Circuit Debug Interface (ICDI) as well as a range of useful peripheral features (see the block diagram in [Figure 2-1\)](#page-8-1). This chapter describes how these peripherals operate and interface to the microcontroller.

<span id="page-8-1"></span>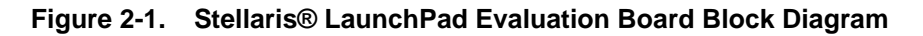

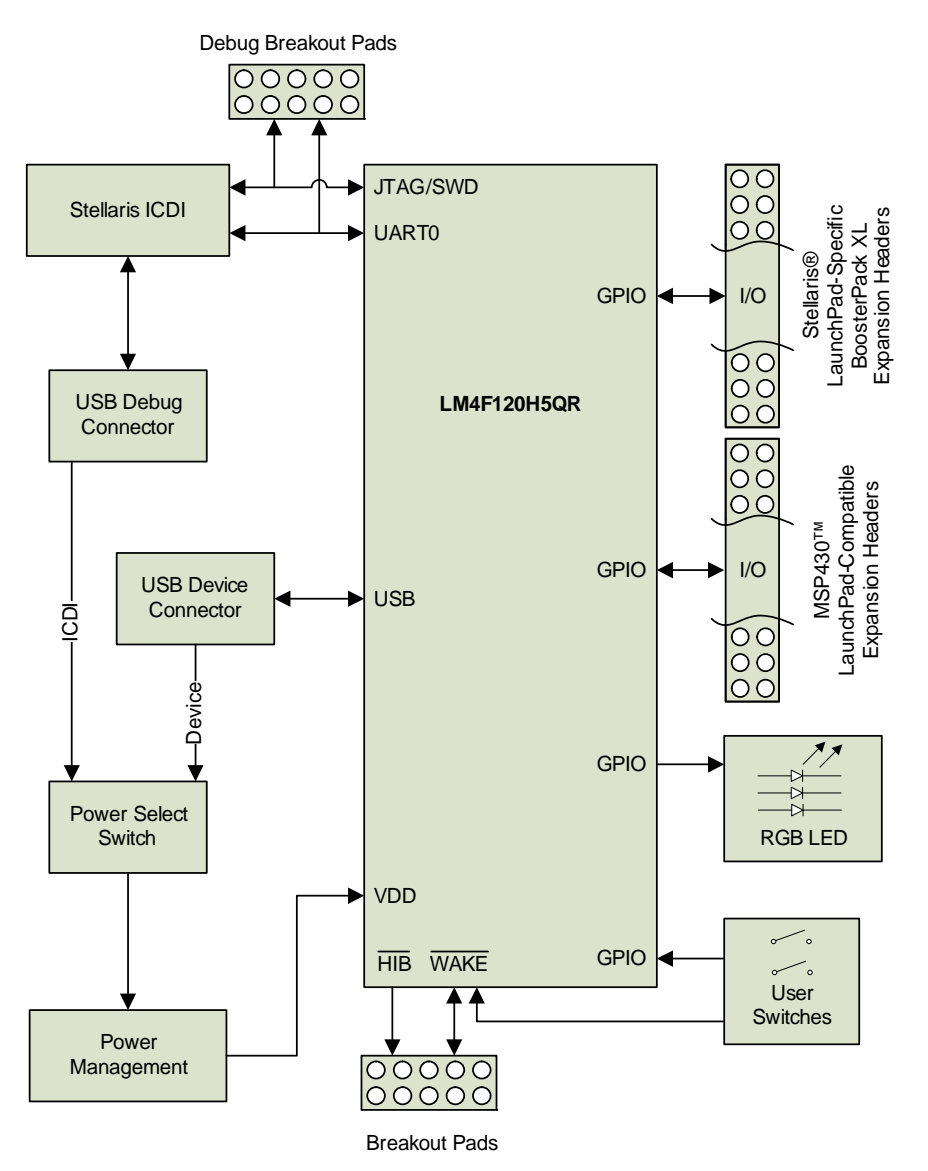

## <span id="page-9-0"></span>**Functional Description**

## <span id="page-9-4"></span><span id="page-9-1"></span>**([Microcontroller, USB, Expansion, Buttons, and LED \(Schematic on](#page-17-0)  [page 18\)](#page-17-0)**

### **Microcontroller**

The Stellaris LM4F120H5QR is a 32-bit ARM® Cortex™-M4F-based microcontroller with 256-KB Flash memory, 32-KB SRAM, 80-MHz operation, USB Device, Hibernation module, and a wide range of other peripherals. See the LM4F120H5QR microcontroller data sheet (order number DS-LM4F120H5QR) for complete device details.

Most of the microcontroller signals are routed to 0.1" pitch headers. An internal multiplexer allows different peripheral functions to be assigned to each of these GPIO pads. When adding external circuitry, consider the additional load on the evaluation board's power rails.

The LM4F120H5QR microcontroller is factory-programmed with a quickstart demo program. The quickstart program resides in on-chip Flash memory and runs each time power is applied, unless the quickstart application has been replaced with a user program.

### <span id="page-9-2"></span>**USB Device**

The Stellaris® LaunchPad includes a USB Micro-B connector to allow for USB 2.0 Device operation. The signals shown in [Table 2-1](#page-9-2) are used for USB Device.

| <b>GPIO Pin</b> | <b>Pin Function</b> | <b>USB Device</b> |
|-----------------|---------------------|-------------------|
| PD <sub>4</sub> | <b>USB0DM</b>       | D-                |
| PD <sub>5</sub> | <b>USBODP</b>       | 7+                |

**Table 2-1. USB Device Signals**

When connected as a USB Device, the evaluation board can be powered from either the Stellaris® ICDI or the USB Device connectors. The user can select the power source by moving the POWER SELECT switch (SW3) to the Device position. See the [Power Management schematic on page 19](#page-18-0)

## **User Switches and RGB User LED**

The Stellaris® LaunchPad comes with an RGB LED. This LED is used in the preloaded RGB quickstart application and can be configured for use in custom applications.

Two user buttons are included on the board. The user buttons are both used in the preloaded quickstart application to adjust the light spectrum of the RGB LED as well as go into and out of hibernation. The user buttons can be used for other purposes in the user's custom application.

The evaluation board also has a green power LED.

[Table 2-2](#page-9-3) shows how these features are connected to the pins on the microcontroller.

<span id="page-9-3"></span>**Table 2-2. User Switches and RGB LED Signals**

| <b>GPIO Pin</b> | <b>Pin Function</b> | <b>Feature</b>  |
|-----------------|---------------------|-----------------|
| PF <sub>4</sub> | <b>GPIO</b>         | SW <sub>1</sub> |
| PF <sub>0</sub> | <b>GPIO</b>         | SW <sub>2</sub> |

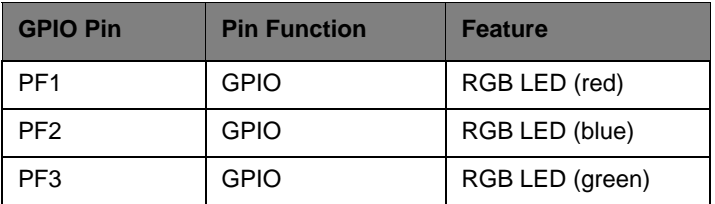

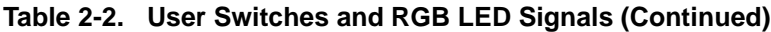

## **Headers and BoosterPacks**

The two double rows of stackable headers are mapped to most of the GPIO pins of the LM4F120H5QR microcontroller. These rows are labeled as connectors J1, J2, J3, and J4. Connectors J3 and J4 are located 0.1 inches inside of the J1 and J2 connectors. All 40 header pins of the J1, J2, J3, and J4 connectors make up the Stellaris® LM4F120 LaunchPad BoosterPack XL Interface. [Table 2-3](#page-10-0), [Table 2-4,](#page-10-1) [Table 2-5](#page-11-0), and [Table 2-6](#page-11-1) show how these header pins are connected to the microcontroller pins and which GPIO functions can be selected.

**NOTE:** To configure the device peripherals easily and intuitively using a graphical user interface (GUI), see the Stellaris® LM4F Pinmux Utility found at www.ti.com/tool/lm4f\_pinmux. This easy-to-use interface makes setting up alternate functions for GPIOs simple and error-free.

| J1 Pin | <b>GPIO</b>     | <b>Stellaris Pin</b> | <b>GPIOPCTL Register Setting</b> |                               |                      |                          |                                 |                          |                          |    |
|--------|-----------------|----------------------|----------------------------------|-------------------------------|----------------------|--------------------------|---------------------------------|--------------------------|--------------------------|----|
|        |                 |                      | <b>GPIOAMSEL</b>                 | 1                             | $\overline{2}$       | 3                        | $\overline{7}$                  | 8                        | 9                        | 14 |
| 1.01   |                 |                      | 3.3V                             |                               |                      |                          |                                 |                          |                          |    |
| 1.02   | PB <sub>5</sub> | 57                   | <b>AIN11</b>                     | ٠                             | SSI2Fss              | Ξ.                       | T <sub>1</sub> CCP <sub>1</sub> | <b>CAN0Tx</b>            | ۰                        |    |
| 1.03   | PB <sub>0</sub> | 45                   | $\blacksquare$                   | U <sub>1</sub> R <sub>x</sub> | $\blacksquare$       | Ξ.                       | T <sub>2</sub> CCP <sub>0</sub> | $\overline{\phantom{0}}$ | ۰                        |    |
| 1.04   | PB1             | 46                   | $\blacksquare$                   | U1Tx                          | $\blacksquare$       | ٠                        | T <sub>2</sub> CCP <sub>1</sub> | ۰                        | ٠                        |    |
| 1.05   | PE4             | 59                   | AIN9                             | U5Rx                          | $\blacksquare$       | I2C2SCL                  | $\blacksquare$                  | <b>CANORx</b>            | $\overline{\phantom{a}}$ |    |
| 1.06   | PE <sub>5</sub> | 60                   | AIN <sub>8</sub>                 | U5Tx                          | $\blacksquare$       | I2C2SDA                  | $\blacksquare$                  | <b>CANOTx</b>            | ٠                        |    |
| 1.07   | PB <sub>4</sub> | 58                   | <b>AIN10</b>                     | $\overline{\phantom{a}}$      | SSI <sub>2</sub> Clk | ٠                        | T1CCP0                          | <b>CANORx</b>            | ۰                        |    |
| 1.08   | PA <sub>5</sub> | 22                   | $\blacksquare$                   | $\overline{\phantom{a}}$      | <b>SSI0Tx</b>        | $\overline{\phantom{0}}$ | $\blacksquare$                  | $\overline{\phantom{0}}$ | ٠                        |    |
| 1.09   | PA <sub>6</sub> | 23                   | $\blacksquare$                   | $\overline{\phantom{a}}$      | $\sim$               | I2C1SCL                  | $\blacksquare$                  | $\overline{\phantom{0}}$ | ٠                        |    |
| 1.10   | PA7             | 24                   | $\overline{\phantom{a}}$         | $\overline{\phantom{a}}$      | $\blacksquare$       | I2C1SDA                  | $\overline{\phantom{a}}$        | $\overline{\phantom{0}}$ | ٠                        |    |

<span id="page-10-0"></span>**Table 2-3. J1 Connector**

### <span id="page-10-1"></span>**Table 2-4. J2 Connector**

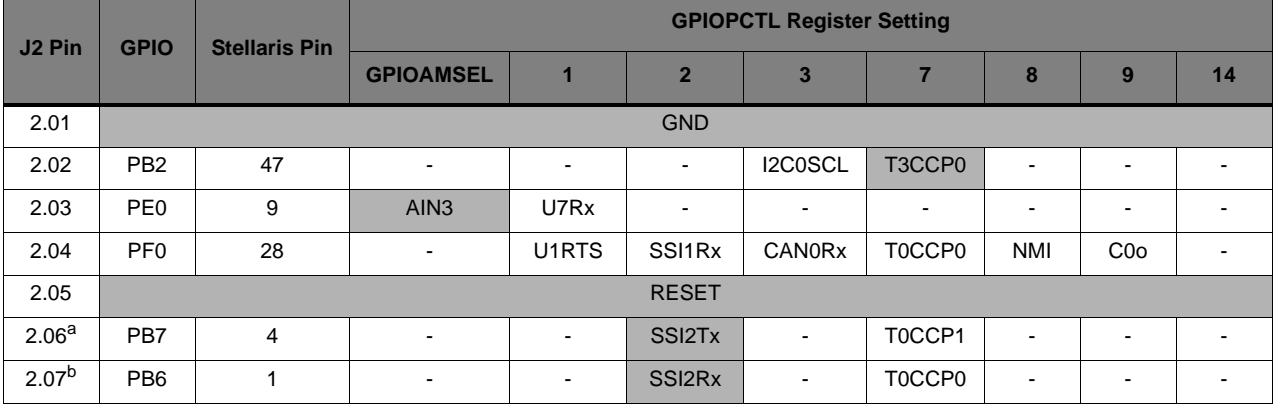

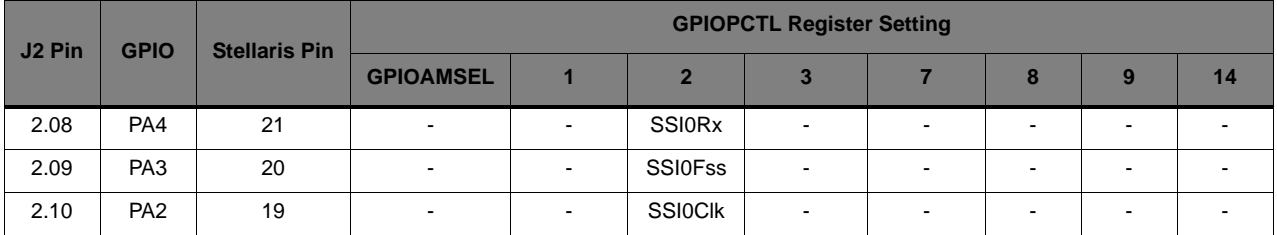

### **Table 2-4. J2 Connector (Continued)**

a. J2.06 (PB7) is also connected via  $0$ - $\Omega$  resistor to J3.04 (PD1).

b. J2.07 (PB6) is also connected via 0- $\Omega$  resistor to J3.03 (PD0).

#### <span id="page-11-0"></span>**Table 2-5. J3 Connector**

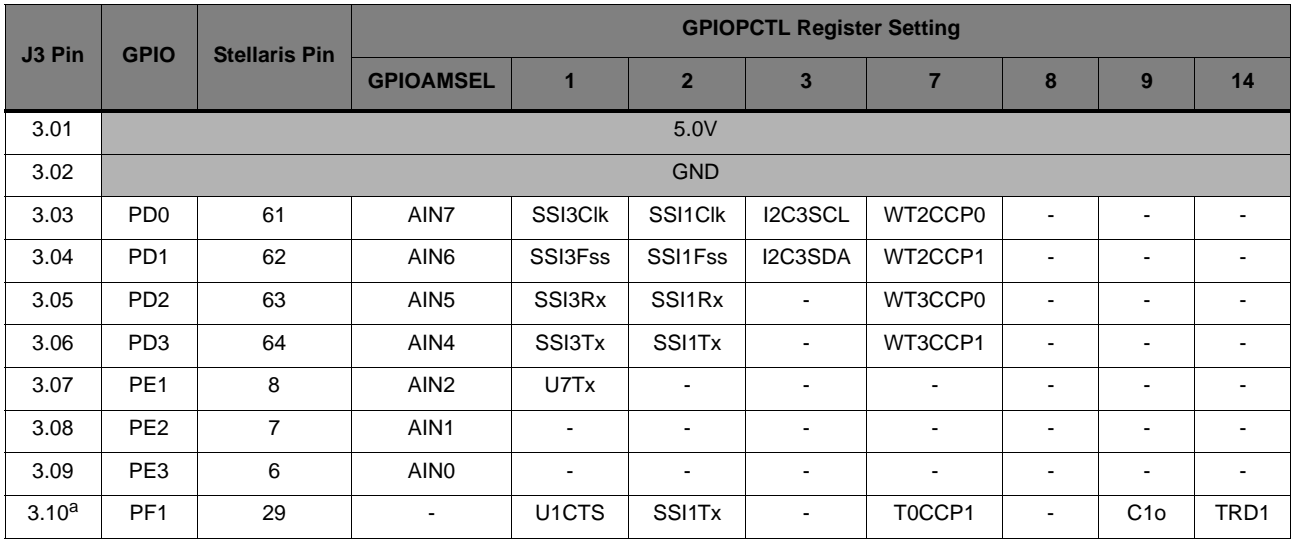

a. Not recommended for BoosterPack use. This signal tied to on-board function via 0-Ω resistor.

### <span id="page-11-1"></span>**Table 2-6. J4 Connector**

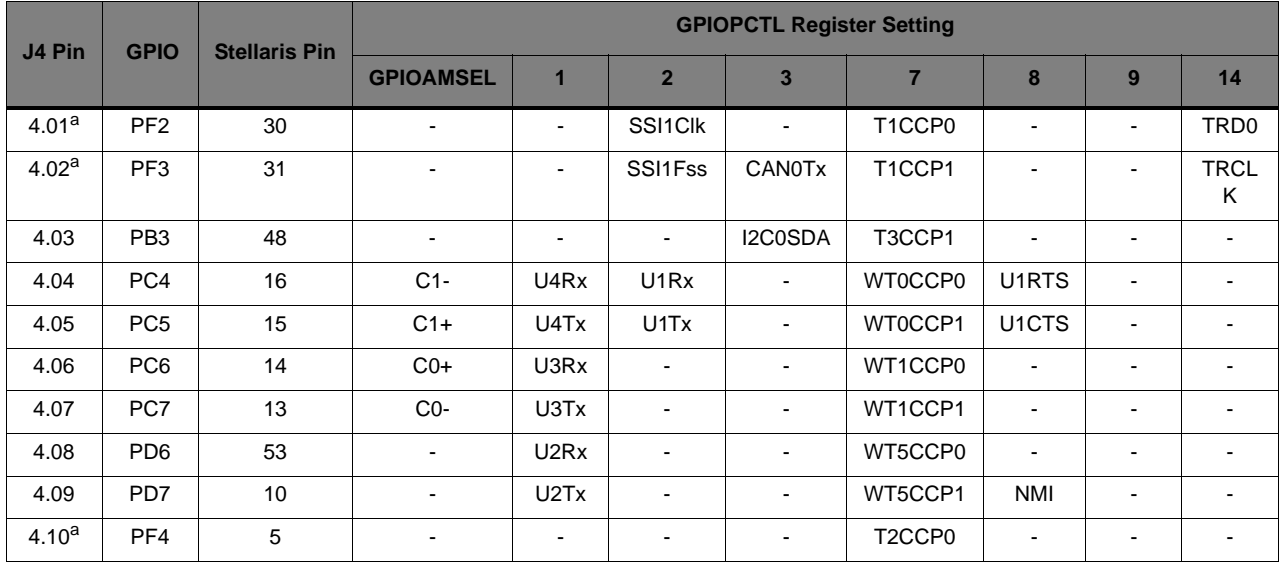

a. Not recommended for BoosterPack use. This signal tied to on-board function via 0-Ω resistor.

Connectors J1 and J2 of the Stellaris® LM4F120 LaunchPad BoosterPack XL Interface provide compatibility with MSP430™ LaunchPad BoosterPacks. Highlighted functions in [Table 2-3, "J1](#page-10-0)  [Connector" on page 11](#page-10-0) and [Table 2-4, "J2 Connector" on page 11](#page-10-1) indicate configuration for compatibility with the MSP430 LaunchPad.

A complete list of Stellaris® BoosterPacks and Stellaris LaunchPad-compatible MSP430 BoosterPacks is available at www.ti.com/stellaris-launchpad.

## <span id="page-12-0"></span>**[Power Management \(Schematic on page 19\)](#page-18-0)**

### **Power Supplies**

The Stellaris® LaunchPad can be powered from one of two power sources:

- On-board Stellaris® In-Circuit Debug Interface (ICDI) USB cable (Debug, Default)
- USB Device cable (Device)

The POWER SELECT switch (SW3) is used to select one of the two power sources. Select only one source at a time.

### **Hibernate**

The Stellaris® LaunchPad provides an external 32.768 kHz crystal (Y1) as the clock source for the LM4F120H5QR's Hibernation module clock source. The current draw while in Hibernate mode can be measured by making some minor adjustments to the Stellaris® LaunchPad. This is explained in more detail later in this section.

The conditions that can generate a wake signal to the Hibernate module on the Stellaris® LaunchPad are waking on a Real-time Clock (RTC) match and/or waking on assertion of the  $\overline{w_{AKE}}$ pin.<sup>1</sup> The second user switch (SW2) is connected to the  $\overline{w_{AKE}}$  pin on the microcontroller. The  $\overline{\text{wake}}$  pin, as well as the  $\text{V}_{\text{DD}}$  and HIB pins, are easily accessible through breakout pads on the Stellaris® LaunchPad. See Appendix A, "Schematics" on page 22 for details.

There is no external battery source on the Stellaris® LaunchPad Hibernation module, which means the VDD3ON power control mechanism should be used. This mechanism uses internal switches to remove power from the Cortex-M4F processor as well as to most analog and digital functions while retaining I/O pin power.

To measure the Hibernation mode current or the Run mode current, the  $V_{DD}$  jumper that connects the 3.3 V pin and the MCU\_PWR pin must be removed. See [Appendix A, "Schematics" on](#page-16-1)  [page 17](#page-16-1) for details on these pins and component locations. An ammeter should then be placed between the 3.3 V pin and the MCU\_PWR pin to measure  $I_{DD}$  (or  $I_{HIB}$  <sub>VDD3ON</sub>). The LM4F120H5QR microcontroller uses  $V_{DD}$  as its power source during  $V_{DD3ON}$  Hibernation mode, so  $I_{DD}$  is the Hibernation mode (VDD3ON mode) current. This measurement can also be taken during Run mode, which measures I<sub>DD</sub> the microcontroller running current.

### **Clocking**

The Stellaris® LaunchPad uses a 16.0-MHz crystal (Y2) to complete the LM4F120H5QR microcontroller's main internal clock circuit. An internal PLL, configured in software, multiples this clock to higher frequencies for core and peripheral timing.

The Hibernation module is clocked from an external 32.768 kHz crystal (Y1).

<sup>1.</sup> If the board does not turn on when you connect it to a power source, the microcontroller might be in Hibernate mode (depending on the programmed application). You must satisfy one of the programmed wake conditions and connect the power to bring the microcontroller out of Hibernate mode and turn on the board.

### **Reset**

The RESET signal into the LM4F120H5QR microcontroller connects to the RESET switch and to the Stellaris® ICDI circuit for a debugger-controlled reset.

External reset is asserted (active low) under any of three conditions:

- Power-on reset (filtered by an R-C network)
- RESET switch held down
- By the Stellaris® ICDI circuit when instructed by the debugger (this capability is optional, and may not be supported by all debuggers)

## <span id="page-13-0"></span>**[Stellaris In-Circuit Debug Interface \(ICDI\) \(Schematic on page 20\)](#page-19-0)**

## **Stellaris® In-Circuit Debug Interface (ICDI)**

The Stellaris® LaunchPad evaluation board comes with an on-board Stellaris® In-Circuit Debug Interface (ICDI). The Stellaris® ICDI allows for the programming and debug of the LM4F120H5QR using LM Flash Programmer and/or any of the supported tool chains. Both JTAG and Serial Wire Debug (SWD) are supported.

[Table 2-7](#page-13-1) shows the pins used for JTAG and SWD. These signals are also mapped out to easily accessible breakout pads and headers on the board.

<span id="page-13-1"></span>

| <b>GPIO Pin</b> | <b>Pin Function</b> |
|-----------------|---------------------|
| PC <sub>0</sub> | <b>TCK/SWCLK</b>    |
| PC <sub>1</sub> | <b>TMS/SWDIO</b>    |
| PC <sub>2</sub> | TDI                 |
| ∝יס             | TDO/SWO             |

**Table 2-7. Stellaris® In-Circuit Debug Interface (ICDI) Signals**

### <span id="page-13-2"></span> **Virtual COM Port**

When plugged in to a PC, the device enumerates as a debugger and a virtual COM port. [Table 2-8](#page-13-2)  shows the connections for the COM port to the pins on the microcontroller.

**Table 2-8. Virtual COM Port Signals**

| <b>GPIO Pin</b> | <b>Pin Function</b> |
|-----------------|---------------------|
| PA <sub>0</sub> | UORX                |
| PA <sub>1</sub> | U0TX                |

# <span id="page-14-0"></span>**Software Development**

This chapter provides general information on software development as well as instructions for Flash memory programming.

## <span id="page-14-1"></span>**Software Description**

The StellarisWare® software provided with the Stellaris® LaunchPad provides access to all of the peripheral devices supplied in the design. The Stellaris® Peripheral Driver Library is used to operate the on-chip peripherals as part of StellarisWare®.

StellarisWare® includes a set of example applications that use the StellarisWare® Peripheral Driver Library. These applications demonstrate the capabilities of the LM4F120H5QR microcontroller, as well as provide a starting point for the development of the final application for use on the Stellaris® LaunchPad evaluation board.

## <span id="page-14-2"></span>**Source Code**

The complete source code including the source code installation instructions are provided at www.ti.com/stellaris-launchpad. The source code and binary files are installed in the DriverLib tree.

## <span id="page-14-3"></span>**Tool Options**

The source code installation includes directories containing projects and/or makefiles for the following tool-chains:

- Keil ARM RealView® Microcontroller Development System
- IAR Embedded Workbench for ARM
- Sourcery CodeBench
- Texas Instruments' Code Composer Studio™ IDE

Download evaluation versions of these tools from www.ti.com/stellaris. Due to code size restrictions, the evaluation tools may not build all example programs. A full license is necessary to re-build or debug all examples.

Instructions on installing and using each of the evaluation tools can be found in the Quickstart guides (for example, Quickstart-Keil, Quickstart-IAR) which are available for download from the evaluation kit section of our web site at www.ti.com/stellaris.

For detailed information on using the tools, see the documentation included in the tool chain installation or visit the web site of the tools supplier.

## <span id="page-14-4"></span>**Programming the Stellaris LaunchPad Evaluation Board**

The Stellaris® LaunchPad software package includes pre-built binaries for each of the example applications. If you installed StellarisWare® to the default installation path of C:\StellarisWare, you can find the example applications in "C:\StellarisWare\boards\ek-lm4f120xl". The on-board Stellaris ICDI is used with the Stellaris LM Flash Programmer tool to program applications on the Stellaris® LaunchPad.

Follow these steps to program example applications into the Stellaris® LaunchPad evaluation board using the Stellaris® ICDI:

- **1.** Install LM Flash Programmer on a Windows PC.
- **2.** Switch the POWER SELECT switch to the right for Debug mode.
- **3.** Connect the USB-A cable plug to an available port on the PC and the Micro-B plug to the 'Debug' USB port on the board.
- **4.** Verify that the POWER LED D4 on the board is lit.
- **5.** Run LM Flash Programmer.
- **6.** In the Configuration tab, use the Quick Set control to select the EK-LM4F120XL evaluation board.
- **7.** Move to the Program tab and click the Browse button. Navigate to the example applications directory (the default location is "C:\StellarisWare\boards\ek-lm4f120xl\").
- **8.** Each example application has its own directory. Navigate to the example directory that you want to load and then into the directory which contains the binary (\*.bin) files. Select the binary file and click Open.
- **9.** Set the "Erase Method" to "Erase Necessary Pages," check the "Verify After Program" box, and check "Reset MCU After Program".

**10.** Click the Program button to start the Erase, Download, and Verify process.

Program execution starts once the Verify process is complete.

# <span id="page-16-1"></span><span id="page-16-0"></span>**Schematics**

This section contains the schematics for the Stellaris® LaunchPad board.

- [Microcontroller, USB, Expansion, Buttons, and LED on page 18](#page-17-1)
- **[Power Management on page 19](#page-18-1)**
- [Stellaris In-Circuit Debug Interface \(ICDI\) on page 20](#page-19-1)

<span id="page-17-1"></span><span id="page-17-0"></span>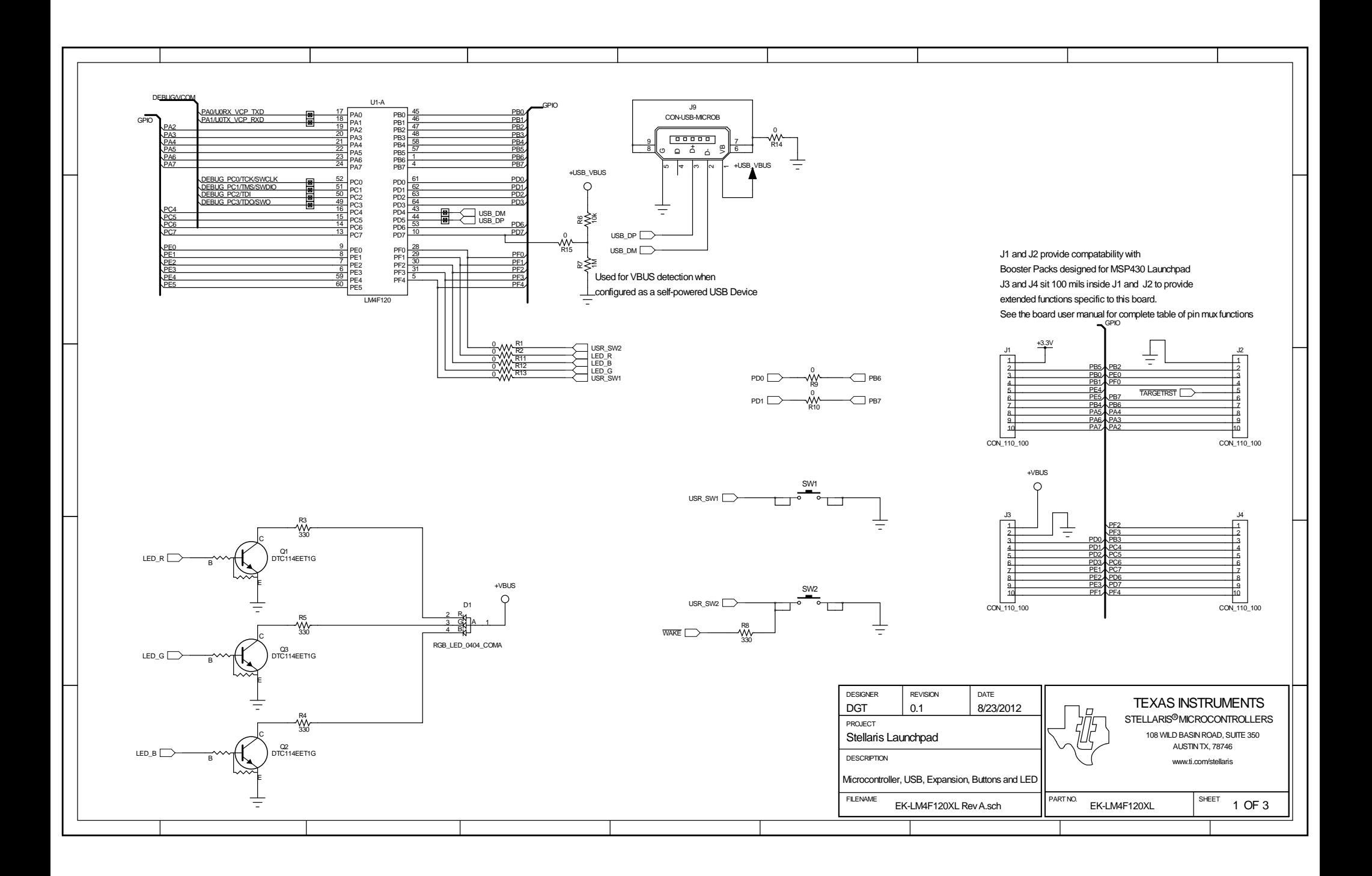

<span id="page-18-1"></span><span id="page-18-0"></span>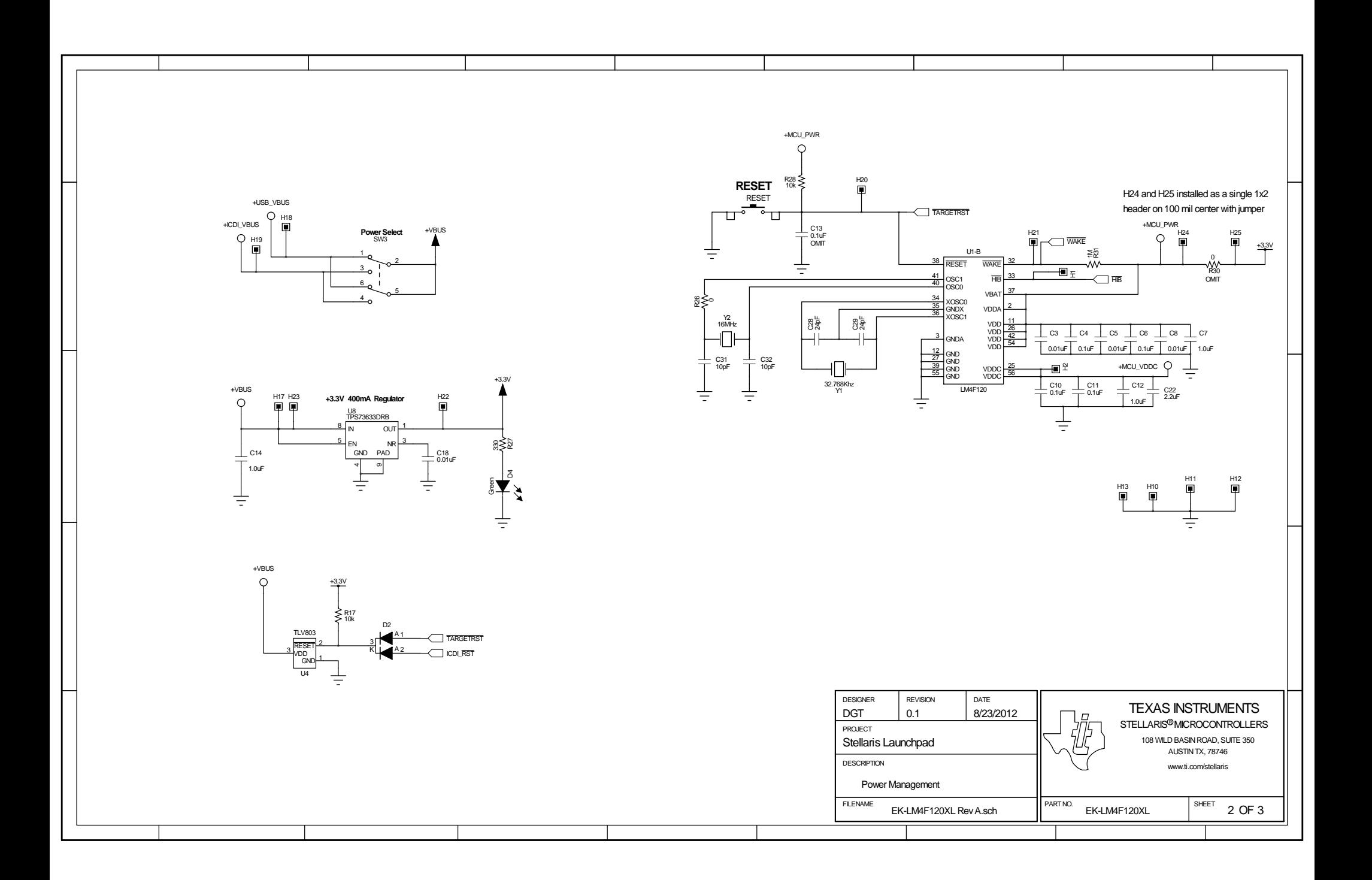

<span id="page-19-1"></span><span id="page-19-0"></span>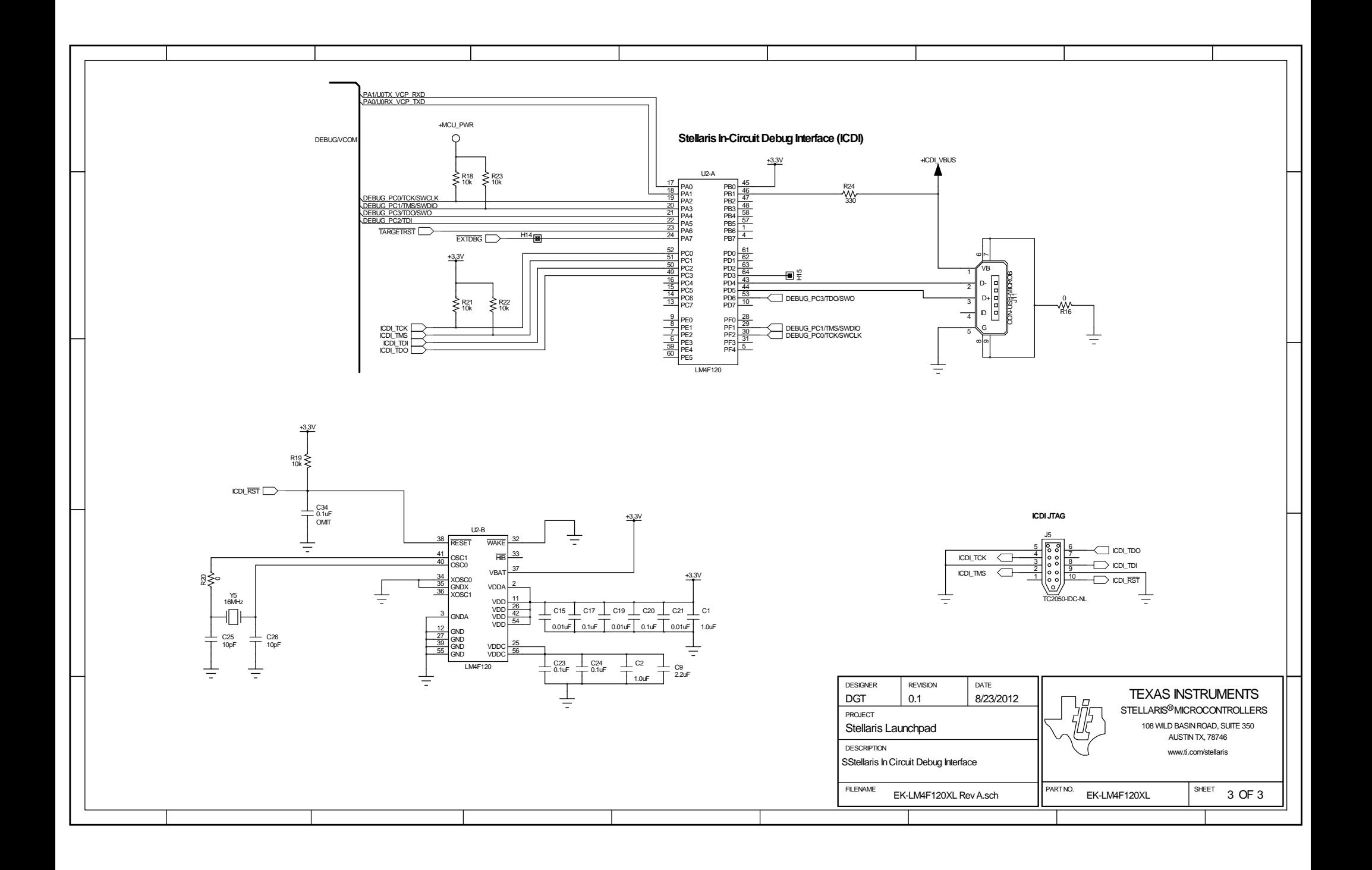

# <span id="page-20-0"></span>**Component Locations**

Plots of the top-side component locations are shown in [Figure B-1](#page-20-1) and the board dimensions are shown in [Figure B-2.](#page-21-0)

<span id="page-20-1"></span>**Figure B-1. Stellaris® LaunchPad Component Locations (Top View)**

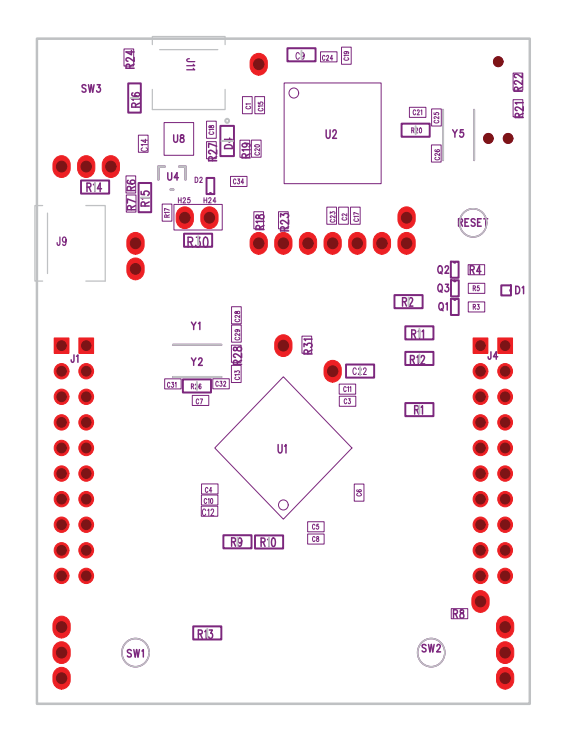

<span id="page-21-0"></span>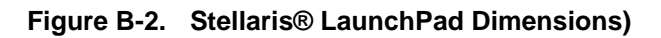

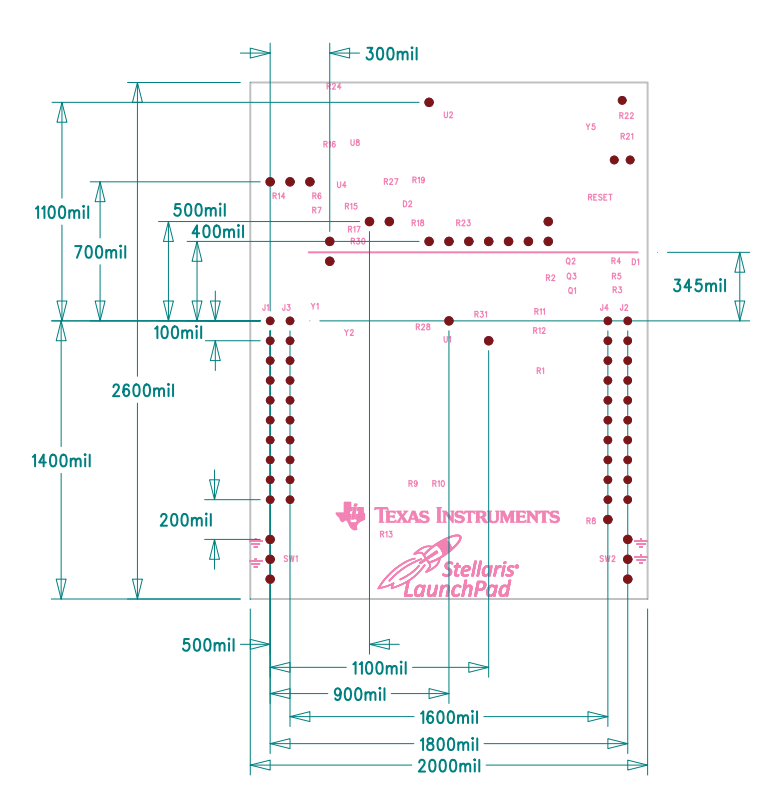

**NOTE:** Units are in mil (one thousandth of an inch):

1 mil =  $0.001$  inch

# <span id="page-22-0"></span>**Bill of Materials (BOM)**

[Table C-1](#page-22-1) shows the Bill of Materials for the EK-LM4F120XL evaluation board.

### <span id="page-22-1"></span>**Table C-1. EK-LM4F120 Bill of Materials**

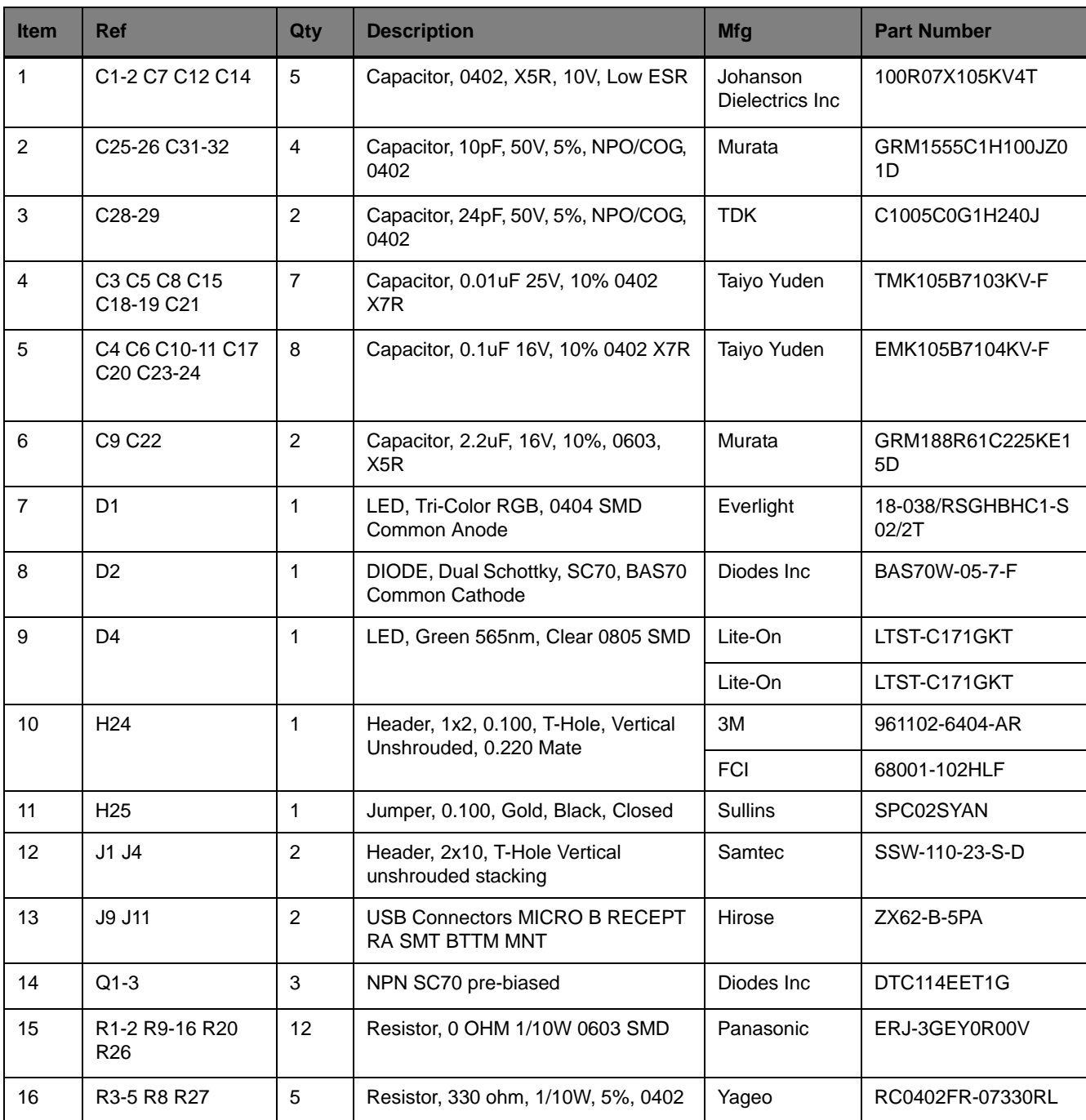

| <b>Item</b>                                           | <b>Ref</b>                     | Qty            | <b>Description</b>                                      | <b>Mfg</b>           | <b>Part Number</b>               |  |  |
|-------------------------------------------------------|--------------------------------|----------------|---------------------------------------------------------|----------------------|----------------------------------|--|--|
| 17                                                    | R6 R17-19 R21-23<br><b>R28</b> | 8              | Resistor, 10k ohm, 1/10W, 5%, 0402<br><b>Thick Film</b> | Yageo                | RC0402FR-0710KL                  |  |  |
| 18                                                    | R7 R31                         | $\overline{2}$ | Resistor, 1M Ohm 1/10W, 5%, 0402                        | Rohm                 | MCR01MRTF1004                    |  |  |
| 19                                                    | <b>RESET SW1 SW2</b>           | 3              | Switch, Tact 6mm SMT, 160gf                             | Omron                | B3S-1000                         |  |  |
| 20                                                    | SW <sub>3</sub>                | 1              | Switch, DPDT, SMT 300 mA*2 @ 6V                         | C&K<br>Components    | JS202011SCQN                     |  |  |
| 21                                                    | U1 U2                          | 2              | Stellaris MCU LM4F120H5QRFIGA3                          | Texas<br>Instruments | LM4F120H5QRFIG                   |  |  |
| 22                                                    | U <sub>4</sub>                 | 1              | IC, Single Voltage Supervisor, 5V,<br><b>DBV</b>        | Texas<br>Instruments | TLV803MDBZR                      |  |  |
| 23                                                    | U <sub>8</sub>                 | 1              | Regualtor, 3.3V, 400mA, LDO                             | Texas<br>Instruments | TPS73633DRBT                     |  |  |
| 24                                                    | Y1                             | 1              | Crystal, 32.768KHz Radial Can                           | Abracon              | AB26TRB-32.768KHZ-<br>T          |  |  |
| 25                                                    | <b>Y2 Y5</b>                   | 2              | Crystal, 16.00MHz 5.0x3.2mm SMT                         | <b>NDK</b>           | NX5032GA-16.000000<br><b>MHZ</b> |  |  |
|                                                       |                                |                |                                                         | Abracon              | ABM3-16.000MHZ-B2-<br>Т          |  |  |
| PCB Do Not Populate List (Shown for information only) |                                |                |                                                         |                      |                                  |  |  |
| 26                                                    | C31 C34                        | $\overline{2}$ | Capacitor, 0.1uF 16V, 10% 0402 X7R                      | Taiyo Yuden          | EMK105B7104KV-F                  |  |  |
| 27                                                    | R <sub>24</sub>                | 1              | Resistor, 330 ohm, 1/10W, 5%, 0402                      | Yageo                | RC0402FR-07330RL                 |  |  |
| 28                                                    | R30                            | 1              | Resistor, 0 OHM 1/10W 0603 SMD                          | Panasonic            | ERJ-3GEY0R00V                    |  |  |

**Table C-1. EK-LM4F120 Bill of Materials (Continued)**

# APPENDIX D

## <span id="page-24-0"></span>**References**

In addition to this document, the following references are included on the Stellaris LM4F120H5QR Evaluation Kit CD and are also available for download at www.ti.com.

- *Stellaris LM4F120H5QR Microcontroller Data Sheet*, publication DS-LM4F120H5QR
- StellarisWare Driver Library
- *StellarisWare Driver Library User's Manual*, publication SW-DRL-UG

Additional references include:

- *Low-Dropout Regulator with Reverse Current Protection Data Sheet (TPS73633DRB)*
- *Voltage Supervisor Data Sheet (TLV803)*

Information on development tool being used:

- RealView MDK web site, [www.keil.com/arm/rvmdkkit.asp](http://www.keil.com/arm/rvmdkkit.asp)
- IAR Embedded Workbench web site, [www.iar.com](http://www.iar.com)
- Sourcery CodeBench development tools web site, [www.codesourcery.com/gnu\\_toolchains/arm](http://www.codesourcery.com/gnu_toolchains/arm/)
- Texas Instruments' Code Composer Studio<sup>™</sup> IDE web site, [www.ti.com/ccs](http://www.code-red-tech.com/)

#### **IMPORTANT NOTICE**

Texas Instruments Incorporated and its subsidiaries (TI) reserve the right to make corrections, enhancements, improvements and other changes to its semiconductor products and services per JESD46C and to discontinue any product or service per JESD48B. Buyers should obtain the latest relevant information before placing orders and should verify that such information is current and complete. All semiconductor products (also referred to herein as "components") are sold subject to TI's terms and conditions of sale supplied at the time of order acknowledgment.

TI warrants performance of its components to the specifications applicable at the time of sale, in accordance with the warranty in TI's terms and conditions of sale of semiconductor products. Testing and other quality control techniques are used to the extent TI deems necessary to support this warranty. Except where mandated by applicable law, testing of all parameters of each component is not necessarily performed.

TI assumes no liability for applications assistance or the design of Buyers' products. Buyers are responsible for their products and applications using TI components. To minimize the risks associated with Buyers' products and applications, Buyers should provide adequate design and operating safeguards.

TI does not warrant or represent that any license, either express or implied, is granted under any patent right, copyright, mask work right, or other intellectual property right relating to any combination, machine, or process in which TI components or services are used. Information published by TI regarding third-party products or services does not constitute a license to use such products or services or a warranty or endorsement thereof. Use of such information may require a license from a third party under the patents or other intellectual property of the third party, or a license from TI under the patents or other intellectual property of TI.

Reproduction of significant portions of TI information in TI data books or data sheets is permissible only if reproduction is without alteration and is accompanied by all associated warranties, conditions, limitations, and notices. TI is not responsible or liable for such altered documentation. Information of third parties may be subject to additional restrictions.

Resale of TI components or services with statements different from or beyond the parameters stated by TI for that component or service voids all express and any implied warranties for the associated TI component or service and is an unfair and deceptive business practice. TI is not responsible or liable for any such statements.

Buyer acknowledges and agrees that it is solely responsible for compliance with all legal, regulatory and safety-related requirements concerning its products, and any use of TI components in its applications, notwithstanding any applications-related information or support that may be provided by TI. Buyer represents and agrees that it has all the necessary expertise to create and implement safeguards which anticipate dangerous consequences of failures, monitor failures and their consequences, lessen the likelihood of failures that might cause harm and take appropriate remedial actions. Buyer will fully indemnify TI and its representatives against any damages arising out of the use of any TI components in safety-critical applications.

In some cases, TI components may be promoted specifically to facilitate safety-related applications. With such components, TI's goal is to help enable customers to design and create their own end-product solutions that meet applicable functional safety standards and requirements. Nonetheless, such components are subject to these terms.

No TI components are authorized for use in FDA Class III (or similar life-critical medical equipment) unless authorized officers of the parties have executed a special agreement specifically governing such use.

Only those TI components which TI has specifically designated as military grade or "enhanced plastic" are designed and intended for use in military/aerospace applications or environments. Buyer acknowledges and agrees that any military or aerospace use of TI components which have **not** been so designated is solely at the Buyer's risk, and that Buyer is solely responsible for compliance with all legal and regulatory requirements in connection with such use.

TI has specifically designated certain components which meet ISO/TS16949 requirements, mainly for automotive use. Components which have not been so designated are neither designed nor intended for automotive use; and TI will not be responsible for any failure of such components to meet such requirements.

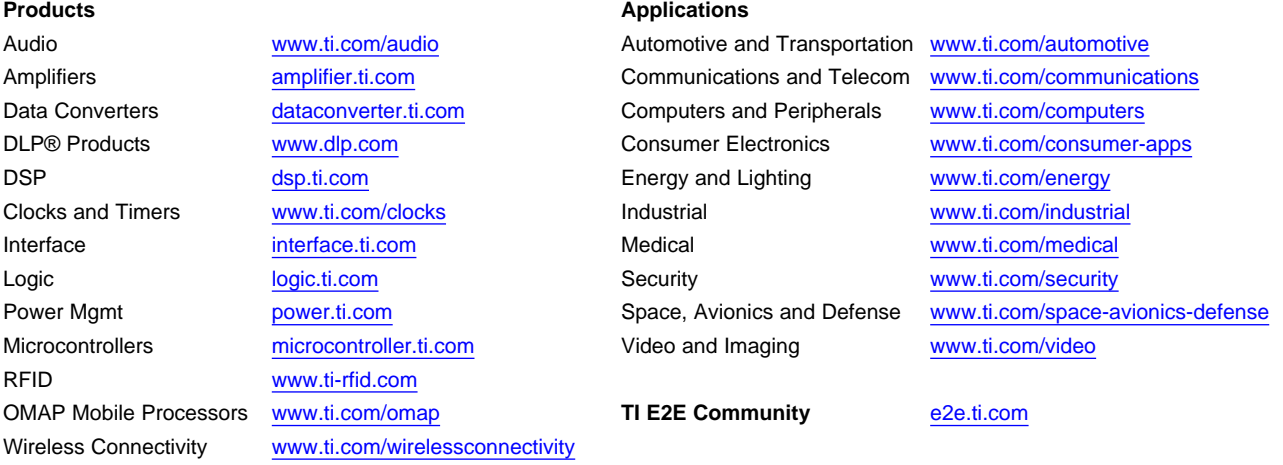

Mailing Address: Texas Instruments, Post Office Box 655303, Dallas, Texas 75265 Copyright © 2012, Texas Instruments Incorporated